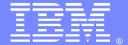

### **IBM Software Group**

# **BPM Security & LDAP - Concepts** and Troubleshooting

Sridhar Edam, Shinsou (AI) Wang sedam@us.ibm.com, wangsh@us.ibm.com BPM L2 Support Engineers

06/11/2013

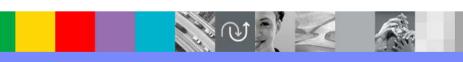

WebSphere® Support Technical Exchange

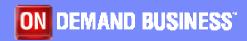

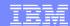

## Agenda

- •Introduction background of BPM security LDAP configuration.
- Security Providers
- User and Group Tables
- Entity type mapping
- BPM user Cache
- Configuration files
- Common Problems and solutions
- Mustgather
- References
- •Questions

## Introduction

- BPM integrates with user repositories which enables utilizing the existing organizational structure to facilitate its human workflow processing.
- The human centric workflow is designed to route the tasks based on the design of a Business Process (BPD). An LDAP integration facilitates using the existing organizational tree to be used for such routing.
- This presentation will focus on concepts, scenarios and troubleshooting of LDAP integration with BPM.

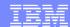

## security providers

- Default File Based Repository
  - a. Websphere default security provider for users and Groups
- User Repository
  - a. LDAP based repository. External to WAS
- BPM Internal Security Provider
  - a. BPM internal users stored in the database

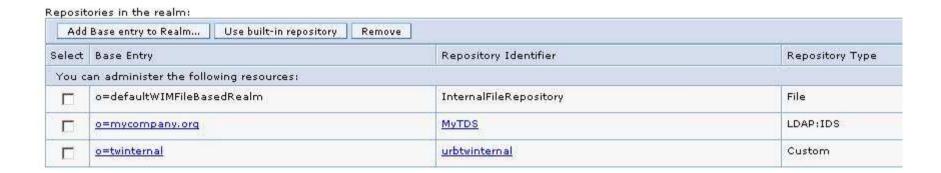

## **BPM User and Group Tables**

LSW\_USR - store default user, BPM internally created user.

LSW\_USR\_XREF - all available user, historical user.

LSW\_USR\_GRP\_XREF - where LDAP group is/ Ad-hoc group

LSW\_USR\_GRP\_MEM\_XREF - defines the relation between user and group

LSW\_GRP\_GRP\_MEM\_XREF - defines the hierarchy of group.

When does the group table gets populated?

a) startup b) Manual synch c) system components requesting a JMS cache reset

Sample of Group Sync after starting of the system:

[10/29/12 11:03:24:575 PDT] 00000001 WsServerImpl A WSVR0001I: Server server1 open for e-business

...

[10/29/12 11:05:34:984 PDT] 00000044 wle I CWLLG0446I: Group Alsgroup is being checked for new updates

...

Sample of When user log in to Portal

[10/29/12 11:05:35:078 PDT] 00000044 wle\_security I CWLLG1088I: Initializing session is done for user alwangaa

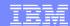

## BPM security tables

#### Ⅲ Table - LSW\_USR

😷 Create New Table

| Schema                          | : BPMADMIN        | Colun    | Columns             |           |        |          |  |  |
|---------------------------------|-------------------|----------|---------------------|-----------|--------|----------|--|--|
| Creator<br>Columns              | : BPMADMIN<br>: 7 | Key      | Name                | Data type | Length | Nullable |  |  |
| Columns                         | : /               | <b>⊕</b> | USER_ID             | DECIMAL   | 12     | No       |  |  |
| Actions:                        |                   |          | USER_NAME           | VARCHAR   | 200    | No       |  |  |
| <i>i</i> Open ○                 |                   |          | PASSWD              | VARCHAR   | 1000   | No       |  |  |
| © Query<br>Show Related Objects |                   |          | FULL_NAME           | VARCHAR   | 200    | No       |  |  |
|                                 |                   |          | IS_DISABLED         | CHARACTER | 1      | Yes      |  |  |
|                                 |                   |          | LAST_LOGIN_DATETIME | TIMESTAMP | 10     | Yes      |  |  |

CLOB

VARCHAR

VARCHAR

2147483647 Yes

1020

512

Nullable

No No

Yes

#### ■ Table - LSW\_USR\_XREF

| Schema             | : BPMADMIN | Colun    | nns       |           |        |
|--------------------|------------|----------|-----------|-----------|--------|
| Creator<br>Columns | : BPMADMIN | Key      | Name      | Data type | Length |
|                    | . T        | <b>⊕</b> | USER_ID   | DECIMAL   | 12     |
| Actions:           |            |          | USER_NAME | VARCHAR   | 256    |

FULL\_NAME

PROVIDER

OLD\_PASSWORDS

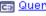

69. Obam Dalated Objects

#### ■ Table - LSW\_USR\_GRP\_XREF

| Schema                            | : BPMADMIN        | Colun    | nns             |           |        |          |
|-----------------------------------|-------------------|----------|-----------------|-----------|--------|----------|
| Creator<br>Columns                | : BPMADMIN<br>: 7 | Key      | Name            | Data type | Length | Nullable |
| Coldinins                         | . ,               | <b>⊕</b> | GROUP_ID        | DECIMAL   | 12     | No       |
| Actions:                          |                   |          | GROUP_NAME      | VARCHAR   | 404    | No       |
| 彦 <u>Open</u>                     |                   |          | DISPLAY_NAME    | VARCHAR   | 512    | No       |
| © Query<br>S Show Related Objects |                   |          | PARENT_GROUP_ID | DECIMAL   | 12     | Yes      |
|                                   |                   |          | GROUP_TYPE      | DECIMAL   | 2      | No       |
|                                   |                   |          | DESCRIPTION     | VARCHAR   | 1020   | Yes      |
| Create New Table                  |                   |          | GROUP_STATE     | DECIMAL   | 2      | No       |

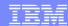

## BPM security tables

#### ■ Table - LSW\_USR\_GRP\_MEM\_XREF

Schema : BPMADMIN
Creator : BPMADMIN
Columns : 2

#### Columns

| Key      | Name     | Data type | Length | Nullable |
|----------|----------|-----------|--------|----------|
| <b>⊕</b> | USER_ID  | DECIMAL   | 12     | No       |
| <b>⊕</b> | GROUP_ID | DECIMAL   | 12     | No       |

Actions:

c⊋ Onen

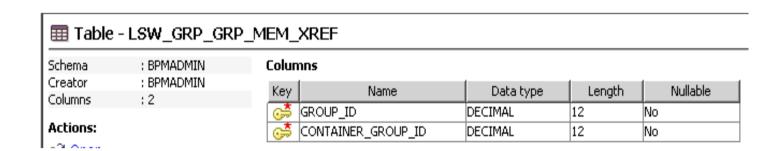

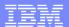

#### **BPM User Cache**

When does user gets cached into BPM?

- a)full sync
- b)log in
- c)Process Admin search.
- \*If user is not known to BPM, error might occurs when routing task to it.

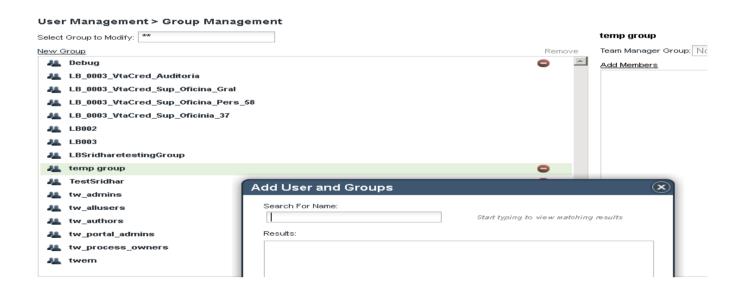

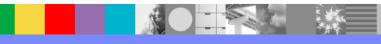

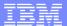

## WAS - LDAP Mapping

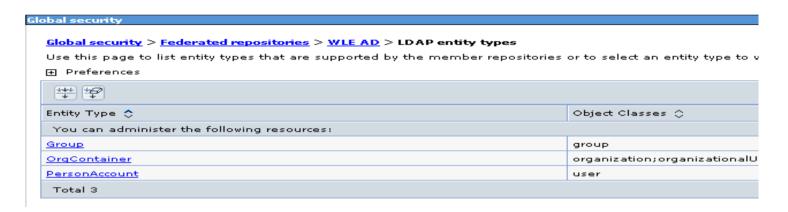

```
cn=BPML2_US,ou=memberlist,ou=ibmgroups,o=ibm.com
objectClass=ibm-nestedGroup
objectClass=groupOfUniqueNames
objectClass=top
ou=memberlist
ou=ibmgroups
o=ibm.com
cn=BPML2_US
uniquemember=uid= ,c=us,ou= ,o=ibm.com
```

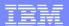

## **LDAP Search Filters**

http://bpmwiki.blueworkslive.com/display/commwiki/Configure WLE 7.1 LDAP Filters

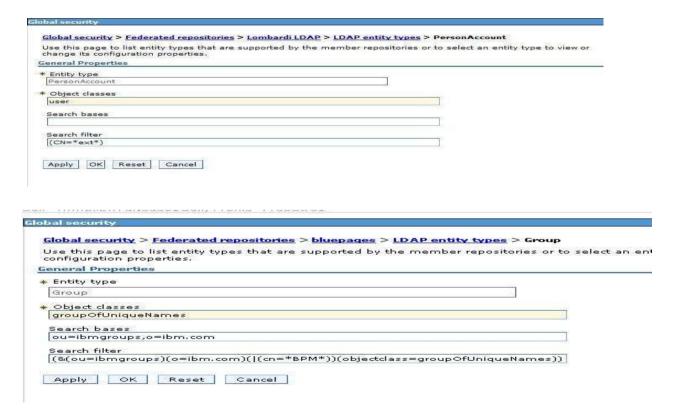

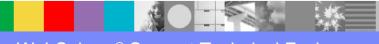

## BPM security configuration files

#### security.xml

#### wimconfig.xml (wim = Websphere identity manager)

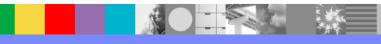

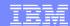

## BPM security configuration files (Cont'd)

admin-authz.xml
Stores WAS Administrative user roles.

#### Administrative user roles

Use this page to add, update or to remove administrative roles to users. Assigning administrative administrative console or through waadmin scripting.

| Logout Add Remove |                   |                                       |  |  |
|-------------------|-------------------|---------------------------------------|--|--|
|                   |                   |                                       |  |  |
| Select            | User 💠            | Role(s) 💠                             |  |  |
|                   | admin             | Primary administrative user name      |  |  |
|                   | admin             | Administrator                         |  |  |
|                   | bpmAuthor         | Operator, Deployer                    |  |  |
|                   | tw_admin          | Operator, Deployer                    |  |  |
|                   | tw author         | Operator, Deployer                    |  |  |
|                   | wangsh@us.ibm.com | Administrator, Admin Security Manager |  |  |
| Total 6           |                   |                                       |  |  |

#### Common Problems and Solutions

- Redlight for an App in Process Designer.
   Network connection issue will result Process Designer displaying red-light.
   A Process App opened in process designer initiates a deploy of that App into process Center.
   Lacking WAS Admin Roles when developing application with Advanced content will result redlight as well.
  - http://pic.dhe.ibm.com/infocenter/dmndhelp/v8r0mx/topic/com.ibm.wbpm.admin.doc/topics/deploying \_introduction.html
- Unable to login to any BPM console including WAS Admin console when repository is down <a href="http://pic.dhe.ibm.com/infocenter/wasinfo/v7r0/index.jsp?topic=%2Fcom.ibm.websphere.wim.doc%2F">http://pic.dhe.ibm.com/infocenter/wasinfo/v7r0/index.jsp?topic=%2Fcom.ibm.websphere.wim.doc%2F</a> UnableToAuthenticateWhenRepositoryIsDown.html
- Switching Login attribute may result new users generated on LSW USR XREF table.
- Process Admin does not show groups from LDAP after configuration.
   Process Admin synchronizes all visible group by sending a query "\*" for group. If LDAP is configured not accepting wild card character. LDAP timeout.
- Active Directory may have a default value for a maximum search result. Change MaxPageSize according to attaching technote:
  - http://www-01.ibm.com/support/docview.wss?uid=swg21439593

## Common Problems and Solutions (continued)

- Error during start up (com.ibm.websphere.wim.exception.MaxResultsExceededException: CWWIM1018E '4501'search results exceeds the '4500' maximum search limit.
  - a) wimconfig has a variable of maxSearchResults which can be changed.
  - b) We also recommend using search filter
- SqlIntegrityConstraintViolationException gets thrown during group replication process. Additionally, upon server startup, LDAP groups are not visible from WebSphere Application Server Administrative Console and Process Admin Console.

http://www-01.ibm.com/support/docview.wss?uid=swg21619620

- JS API tw.System.org.FindUserByName() throws NPE when user has not log on to BPM. http://www-01.ibm.com/support/docview.wss?uid=swg1JR42912
- Adding a new user to LDAP but it is not visible in BPM.
   Check the user's DN with filter
- LDAP group name longer than 255 char will result a sql error.
- WAS Idapsearch utility http://www-01.ibm.com/support/docview.wss?uid=swg21113384

## BPM mustgather

#### Trace Strings.

\*=info:com.ibm.ws.security.\*=all:com.ibm.websphere.security.\*=all:com.ibm.websphere.wim.\*=all:com.ibm.wsspi.wim.\*=all:com.ibm.ws.wim.\*=all:WLE.wle\_security=finest

#### Config tree

The profile config directory that stores the profile configuration in XML files In an ND environment, config directories from both DMGR and Federated Nodes.

Contents of the xref tables

The user and group information is stored in the database tables.

The XREF tables replicate user and group information from LDAP as well.

## References

- http://pic.dhe.ibm.com/infocenter/dmndhelp/v8r0mx/topic/com.ibm.wbpm.ad min.doc/topics/deploying\_introduction.html
- http://www-01.ibm.com/support/docview.wss?uid=swg21439593
- http://www-01.ibm.com/support/docview.wss?uid=swg21113384
- http://www-01.ibm.com/support/docview.wss?uid=swg21619620

## Summary

- Different repositories supported by BPM
- Understanding the configuration files & DB tables used by BPM helps narrowing down the issues.
- Using of LDAP Filters is key to organize BPM users / groups and improving performance.
- Key items to be looked at when switching LDAP
- Common known problems and solutions described to resolve such occurrences

## Additional WebSphere Product Resources

- Learn about upcoming WebSphere Support Technical Exchange webcasts, and access previously recorded presentations at: http://www.ibm.com/software/websphere/support/supp\_tech.html
- Discover the latest trends in WebSphere Technology and implementation, participate in technically-focused briefings, webcasts and podcasts at: <a href="http://www.ibm.com/developerworks/websphere/community/">http://www.ibm.com/developerworks/websphere/community/</a>
- Join the Global WebSphere Community: http://www.websphereusergroup.org
- Access key product show-me demos and tutorials by visiting IBM® Education Assistant: http://www.ibm.com/software/info/education/assistant
- View a webcast replay with step-by-step instructions for using the Service Request (SR) tool for submitting problems electronically: <a href="http://www.ibm.com/software/websphere/support/d2w.html">http://www.ibm.com/software/websphere/support/d2w.html</a>
- Sign up to receive weekly technical My Notifications emails: http://www.ibm.com/software/support/einfo.html

## Connect with us!

## 1. Get notified on upcoming webcasts

Send an e-mail to <a href="wsehelp@us.ibm.com">wsehelp@us.ibm.com</a> with subject line "wste subscribe" to get a list of mailing lists and to subscribe

## 2. Tell us what you want to learn

Send us suggestions for future topics or improvements about our webcasts to wsehelp@us.ibm.com

#### 3. Be connected!

Connect with us on Facebook
Connect with us on Twitter

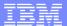

## **Questions and Answers**

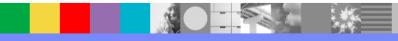